**From: Sent: To: Subject:** CalTac <CalTAC@info.ets.org> Tuesday, July 25, 2017 2:21 PM

CAASSP: 2016-17 Student Data File Available in TOMS

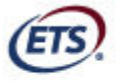

Measuring the Power of Learning."

Dear LEA CAASPP Coordinator:

The 2016–17 downloadable individual student test results data file for your local educational agency's (LEA's) California Assessment of Student Performance and Progress (CAASPP) testing is now available in the **[Reports]** section of the Test Operations Management System (TOMS).

Your LEA's student file includes all students enrolled in your LEA who were in the California Longitudinal Pupil Achievement Data System (CALPADS) at the time data were extracted on June 18, 2017. Thus, the data file does not contain student scores for the California Alternate Assessment (CAA); nor does it reflect the results for students aggregated to your LEA that will be available with the embargoed preview of the public Web reporting site in August. Aggregate data are based on students' enrolled school at the time when the test was taken, County/District of Accountability, and other data aggregation rules.

The demographic data for your enrolled students are based on the following:

- If your LEA's selected testing window closed before June 18, 2017, the demographic data in your LEA student data file is from your LEA's demographic snapshot. The demographic snapshot was taken after the selected testing window closed for your LEA's CAASPP administration and cannot be corrected.
- If your LEA's selected testing window was still open as of June 18, 2017, the student demographic data in your LEA student data file reflects the latest demographic data that were available in CALPADS at the time the data were extracted on June 18, 2017. The demographic snapshot for your LEA was taken after the selected testing window closed for your LEA's CAASPP administration.

## **Accessing the Individual Student Test Results Data File**

The layout of the student data file is available for download from the CAASPP Score Reporting Web page at http://www.caaspp.org/administration/reporting/. The student data file layout includes field descriptions, acceptable values for fields, and data sources.

Take these steps to securely download your LEA's student data files:

- 1. Access TOMS.
- 2. Select the [**Reports**] button in the left navigation bar.
- 3. Scroll down to the *Student Results Report—Student Score Data Extract* section.
- 4. Select your Organization and the School Year of the data file you would like to download. (Data files are available for both the current and previous CAASPP administrations.)
- 5. Select the [**DOWNLOAD REPORT**] button.

ETS will provide updated files in the beginning of September that include student score data for the California Alternate Assessment.

If you have any questions about CAASPP reporting, please contact the California Technical Assistance Center by phone at 800-955-2954 or by e-mail at caltac@ets.org.

We thank you for your continued support of the CAASPP System.

Sincerely,

California Technical Assistance Center Phone: 800-955-2954 Fax: 800-541-8455 E-mail: caltac@ets.org Web site: http://www.caaspp.org/

Copyright © 2017 by Educational Testing Service. All rights reserved. ETS, the ETS logo and Measuring the Power of Learning. are registered trademarks of Educational Testing Service (ETS).